## Izpis podatkov iz elektronsko vodenih evidenc o izdanih računih

Na podlagi Pravilnika o zahtevah za računalniške programe in elektronske naprave, upravljanje in delovanje informacijskega sistema ter vsebini, obliki, načinu in rokih za predložitev podatkov, ki stopi v veljavo 1.7.2013, vam posredujemo navodila o izvozu pravilnih datotek za potrebe DURS, kot tudi princip po katerem deluje program in shranjuje popravke.

## **Splošni opis delovanja:**

Programi so že do sedaj shranjevali spremembe pri delu s šifranti, dokumenti in ostalimi funkcionalnostmi programov. Ker pravilnik zahteva zapis računov in popravkov računov, ki so plačani z gotovino ali imajo možnost, da so plačani z gotovino, smo v program dodali še nujne dodelave, ki spremljajo popravljanje in na zahtevo tudi izpišejo podatke v primerni strukturi za pošiljanje na DURS.

Princip dela bo v vseh programih kjer je možnost izdaje računov,enak. V Fakturiranju bo v delu programa, kjer delate s paragoni (meni 2.4) način dela bolj ali manj nespremenjen. Kreiranje paragonov poteka na enak način kot do sedaj, razlika bo le pri popravljanju načina plačila, stornaciji paragona ali popravku kupca. V tem primeru vas bo program vprašal po vnosu statusa spremembe (statusi so določeni s strani DURS in se jih ne da spreminjati), katerega seveda izberete. Statusi so »storno«, »dobropis« ali »ostalo«. V kolikor izberete status »ostalo«, morate vpisati tudi opis spremembe. Na koncu program zahteva še ime in priimek osebe, ki je naredila popravek.

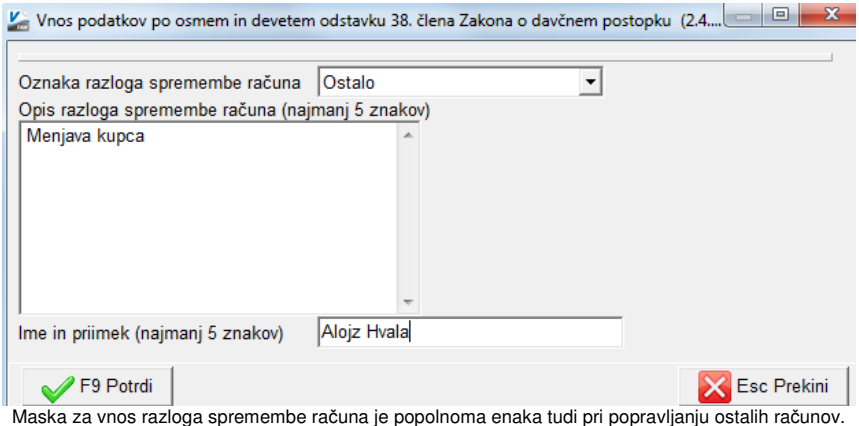

Nekoliko drugače bo program zapisoval popravke pri klasičnih računih iz dobavnic/nalogov in računih brez dobavnic. **V teh primerih se ra**č**un razume kot izdan šele, ko je stiskan ali shranjen kot PDF dokument,** kar pomeni, da program ne spremlja popravkov računov za potrebe DURS-a, če so bili le shranjeni ali če ste jih kreirali s kopiranjem. Takoj, ko je račun stiskan oz. pretvorjen v PDF je tudi izdan in od takrat naprej program za morebitne popravke računov zahteva vnos statusa, opisa in imena in priimka osebe, ki je račun popravljala.

## **Kje in kako narediti izpis za DURS v programu Fakturiranje?**

Izpis se nahaja v meniju 3.6.6. – Izvoz paragonov/računov za DURS (pravilnik o popravljanju računov).

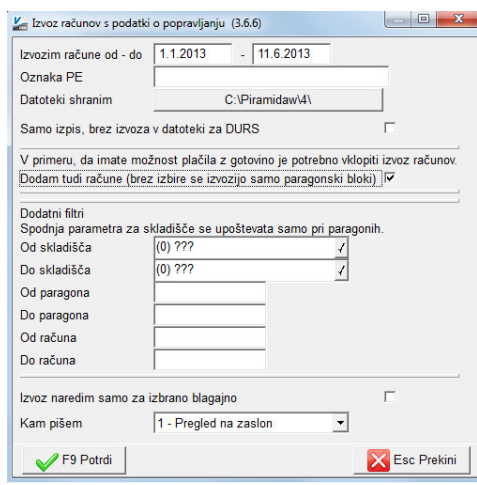

V tem meniju lahko naredite izvoz podatkov v datoteke za potrebe DURS-a ali le izpis na ekran/tiskalnik za samokontrolo. Program od vas zahteva vnos obdobja za katerega potrebujete izpis in vnos naziva poslovne enote (v primeru, da imate v podjetju več poslovnih enot). Če delate le izpis za lastne potrebe, dodajte še kljukico v parameter »Samo izpis, brez izvoza v datoteki za DURS«.

V primeru, da izdajate tudi račune brez dobavnic ali račune iz dobavnic/servisnih nalogov, ki se plačujejo z gotovino (enako velja tudi za kartice) oz. obstaja možnost, da se taki računi plačajo z gotovino, jih morate dodati v izvoz. Obkljukajte parameter »Dodam tudi račune«. V primeru, da uporabljate le paragonske bloke, kljukica ni potrebna. V datoteko se dodajo tako izdani računi, kot tudi izdani računi, ki so bili popravljeni. Datoteki bo program shranil v mapo, kjer se nahajajo podatki programa. Če želite pot spremeniti lahko to storite brez težav na opciji »Datoteki shranim«.

Dodatni filtri so namenjeni omejevanju izpisa, če je to potrebno. Običajno jih boste pustili prazne. Najbolj pride v poštev omejitev od..do skladišča za potrebe tistih podjetij, ki imajo več maloprodaj, ki so razdeljena po skladiščih in bodo potrebovali izvoziti podatke za posamezno prodajalno. V tem primeru lahko tudi zgoraj vnesete naziv PE–poslovne enote. Mogoče je narediti tudi izpis za posamezno blagajno, v tem primeru obkljukajte zadnji parameter in program vas bo po potrditvi vprašal po želeni blagajni.

Pri izvozu bosta kreirani dve datoteki. IZPIS RAČUNI GLAVE.TXT bo vseboval podatke o glavah računov in popravkih, IZPIS RAČUNI POSTAVKE.TXT pa podatke o vsebini računov in njihove popravke. Program vam bo tudi ponudil tiskanje dokumenta, ki ga priložite oddaji na DURS, saj vsebuje predpisane podatke o vsebini datotek in tudi izpis prvih in zadnjih 10 vrstic podatkov.

Dodelave so že na voljo v verzijah od 10.6.2013 dalje.

Ljubljana, Junij 2013

.